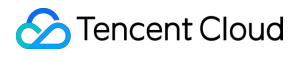

# **Edge Zone Operation Guide Product Documentation**

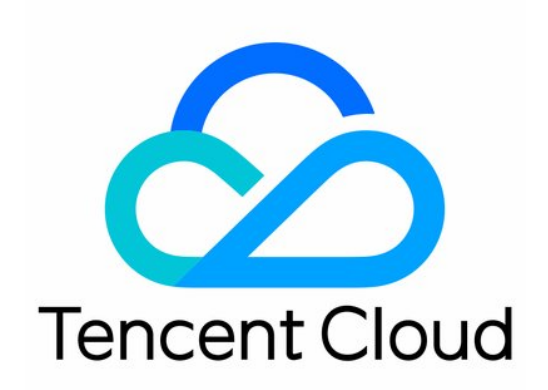

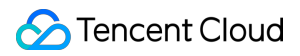

#### Copyright Notice

©2013-2024 Tencent Cloud. All rights reserved.

Copyright in this document is exclusively owned by Tencent Cloud. You must not reproduce, modify, copy or distribute in any way, in whole or in part, the contents of this document without Tencent Cloud's the prior written consent.

Trademark Notice

#### **C** Tencent Cloud

All trademarks associated with Tencent Cloud and its services are owned by Tencent Cloud Computing (Beijing) Company Limited and its affiliated companies. Trademarks of third parties referred to in this document are owned by their respective proprietors.

#### Service Statement

This document is intended to provide users with general information about Tencent Cloud's products and services only and does not form part of Tencent Cloud's terms and conditions. Tencent Cloud's products or services are subject to change. Specific products and services and the standards applicable to them are exclusively provided for in Tencent Cloud's applicable terms and conditions.

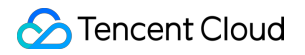

## **Contents**

[Operation](#page-3-0) Guide

[Operation](#page-3-1) Guide Overview

## <span id="page-3-1"></span><span id="page-3-0"></span>Operation Guide Operation Guide Overview

Last updated: 2024-03-21 15:05:29

In essence, Edge Zone is an availability zone within a public cloud, with availability zones spread across various regions nationwide.

Edge Zone supports Cloud Virtual Machine, Public Network, Virtual Private Cloud, and Cloud Load Balancer. The methods of creating and using the above products in Edge Zone are similar to those of the ordinary public cloud availability zones. Please refer to the official documentation of the corresponding products for specific operation methods.

For the use of Cloud Virtual Machine resources, see Cloud Virtual Machine [Operation](https://www.tencentcloud.com/document/product/213/16918) Guide Overview.

For the use of Elastic IP resources, see Elastic IP [Operation](https://www.tencentcloud.com/document/product/213/16586) Guide Overview.

For the use of Virtual Private Cloud, see Virtual Private Cloud [Operational](https://www.tencentcloud.com/document/product/215/40074) Overview.

For using Cloud Load Balancer, see Cloud Load Balancer [Operation](https://www.tencentcloud.com/document/product/214/6149) Guide Overview.

## **Differences**

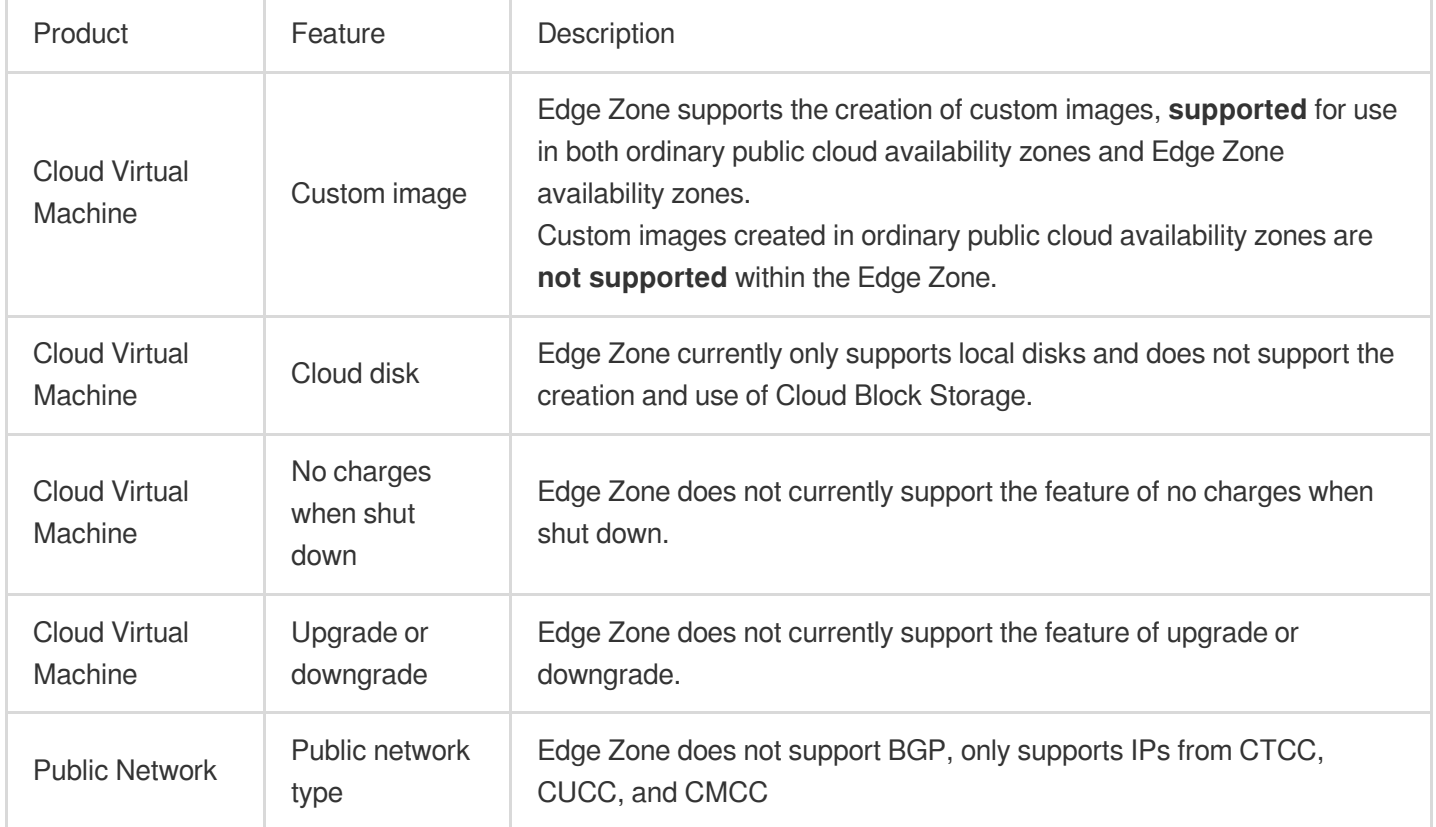

The main differences between Edge Zone and ordinary public clouds in terms of usage are as follows:

## Edge Zone Purchase Page

1. To purchase Edge Zone resources, you need to apply for Edge Zone product permissions first. For detailed operation methods, see [Quick](https://www.tencentcloud.com/document/product/1230/59395) Start.

2. After the application is approved, we will enable the Edge Zone product feature for your account.

3. You can sign in to the CVM [Instances,](https://console.tencentcloud.com/cvm/instance) click **Create** to access the purchase page. On the purchase page, you will see the Edge Zone availability zone option. After choosing the proper availability zone, you can refer to the prompts to configure specifications, images, disks, and other parameters. The overall purchasing experience is similar to CVM.

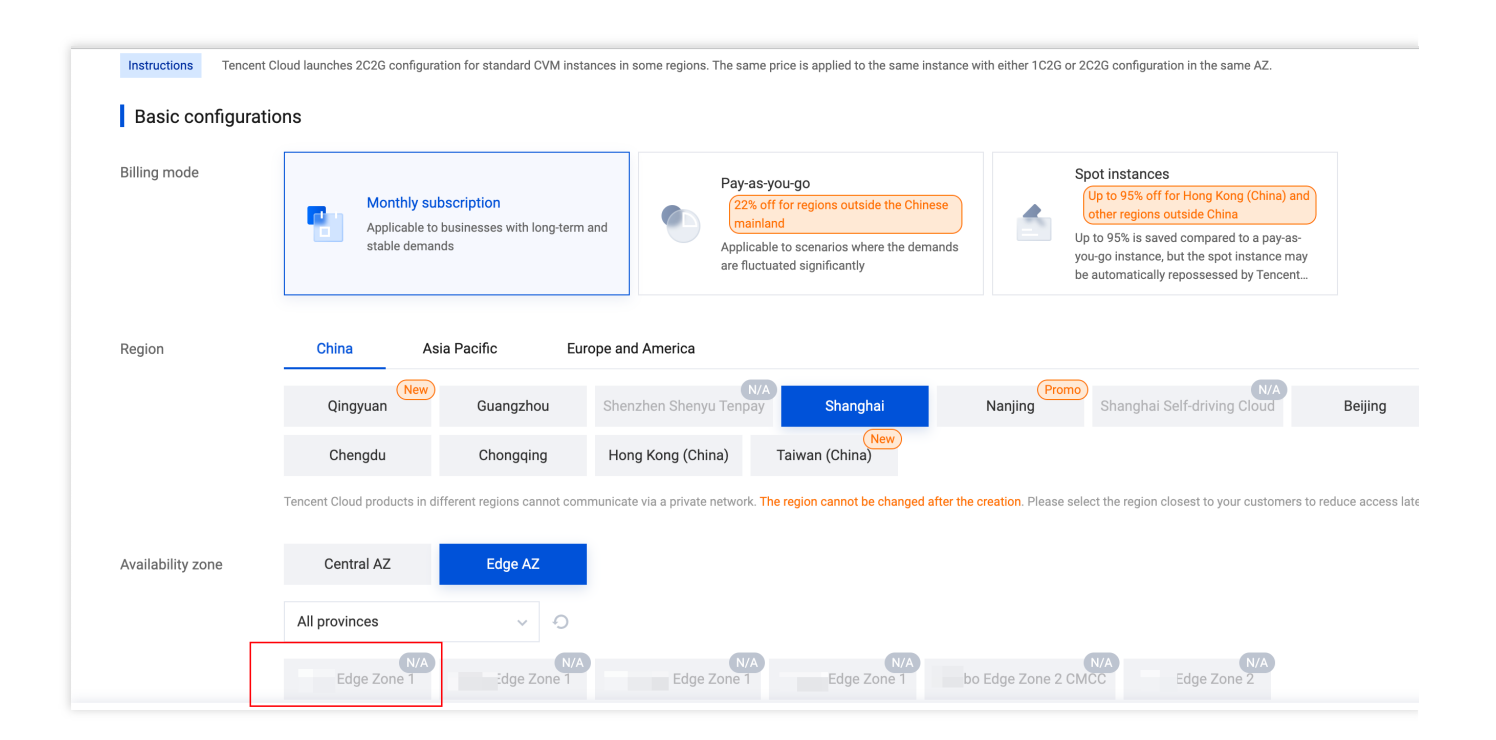